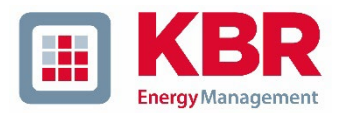

# **secureF**

## Übersicht und Konfiguration

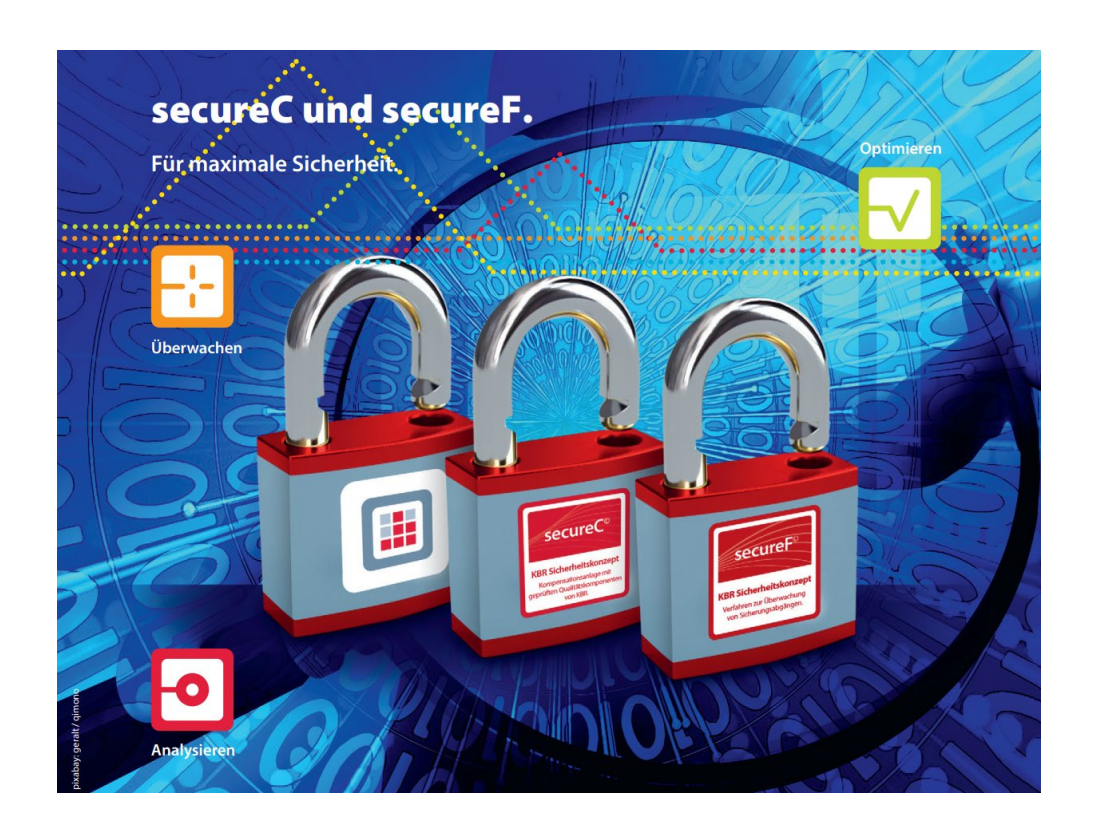

secureF ist ein von KBR entwickeltes Verfahren zur Überwachung von Sicherungsabgängen. Die Funktion wird auf dem Busmaster (Systemzentralen) ausgeführt.

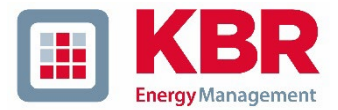

secureF umfasst folgende Funktionen:

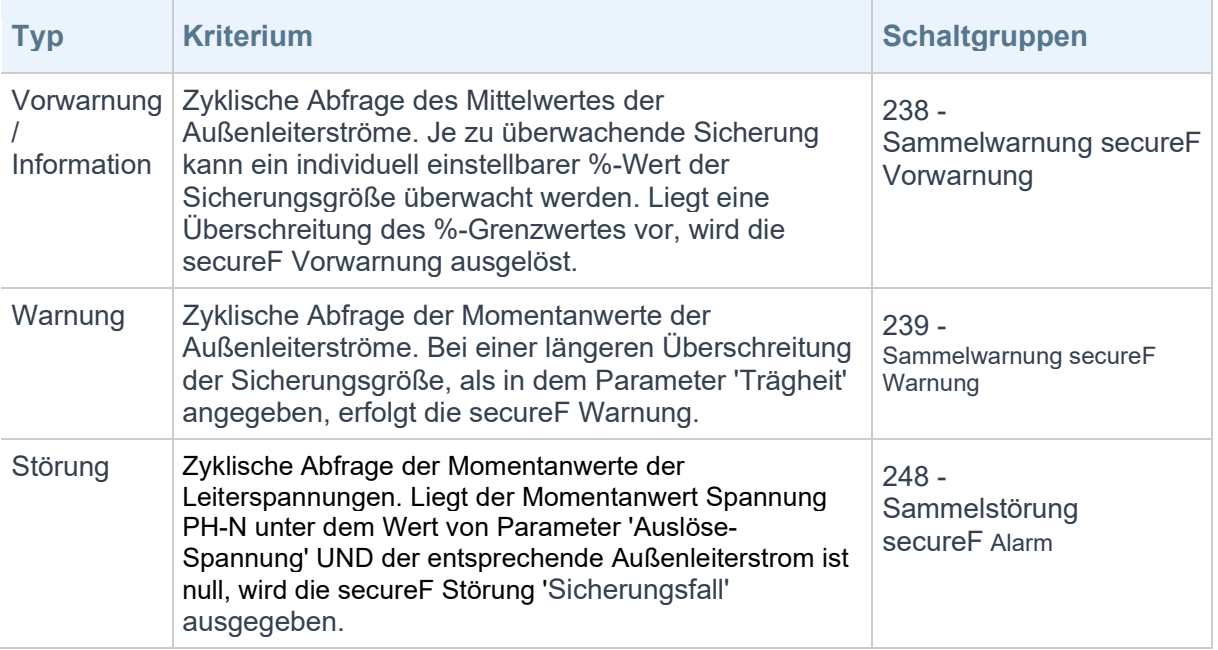

#### **Einschränkung**

Die einstellbaren Zeiten sind Mindest-Zeiten. Je nach Konstellation und Konfiguration kann es mehrere Sekunden dauern, bis neue Informationen beim Busmaster ankommen.

#### Ab Version 4.6 R6:

• Zusätzlich zur Unterschreitung der Spannungsschwelle muss der zugehörige Strom <1 gehen, damit Sicherungsfall detektiert wird.

#### Ab Version 4.6 R1:

- Über den Parameter 'Trägheit' können kurzzeitige Überschreitungen zum Beispiel beim Motoranlauf von der Alarmierung ausgeschlossen werden. Es kann individuell eine Zeit von 1 bis 60 Sek. angegebene werden.
- Schaltgruppen werden automatisch zugewiesen.

#### **Folgende KBR eBus Geräte unterstützen das Verfahren:**

- multicount (alle Typen)
- multimess F96
- multimess F144
- multimess D4 (Betrieb an multisio 6D6)
- multimess D6

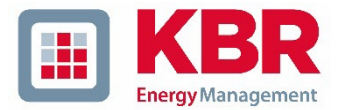

### Konfiguration secureF

- 1. Stellen Sie sicher, dass an jedem eBus Master Standort in den Eigenschaften 'Automation' die Funktion secureF aktiviert ist. Hier kann auch die Benachrichtigung per E-Mail aktiviert werden.
- 2. Konfigurieren Sie die einzelne Sicherungsüberwachung:

Aktuell erfolgt die Konfiguration über die Geräteeinstellungen (eBus-Master). Später ist die Konfiguration über die Auswahl eines entsprechenden Sicherungselementes in der Verteilungsansicht geplant. Navigieren Sie zu dem entsprechenden Gerät und öffnen Sie den Dialog zur Einstellung der Geräteeigenschaften. Wenn das Gerät das secureF Verfahren unterstützt, dann wird eine entsprechende Eigenschaftsseite angezeigt:

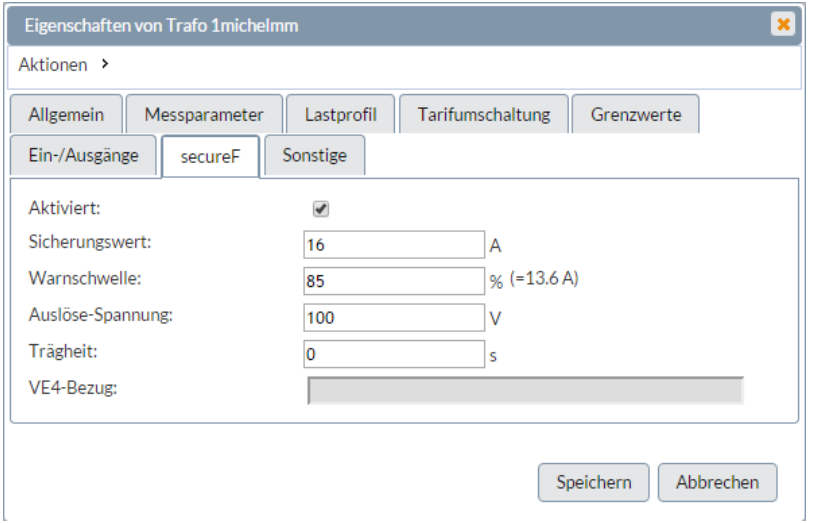

Bitte beachten Sie, dass die secureF Funktion an diesem eBus-Master Standort aktiviert ist. Hier können Sie weiterhin einstellen, was im Auslösefall passieren soll. Neben dem Versand einer E-Mail, besteht auch die Möglichkeit, das jeweilige Ereignis über die Relais einer Schaltgruppe auszugeben:

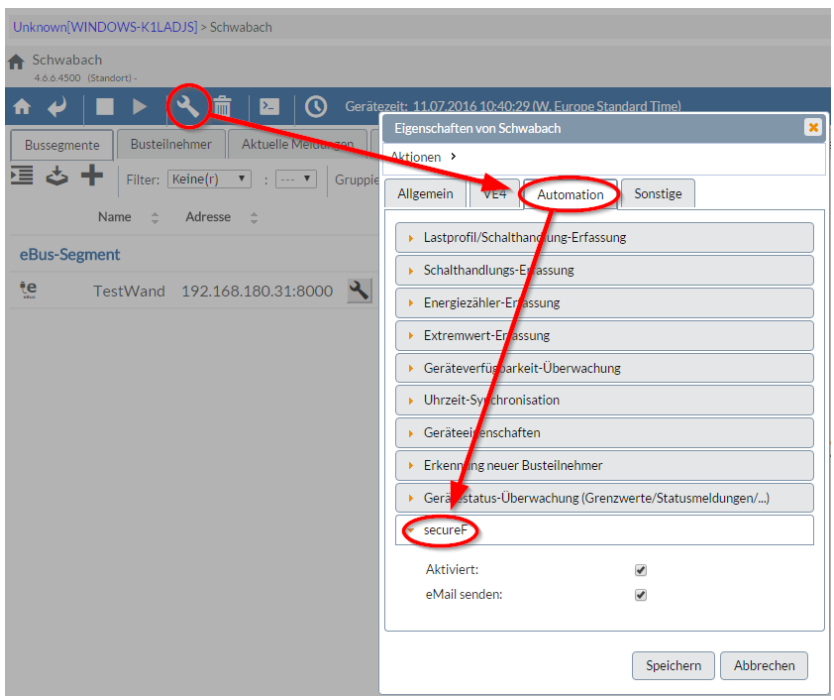